# **Quick Start Guide**

## **FULL HD Wi-Fi INDOOR P&T CAMERA**

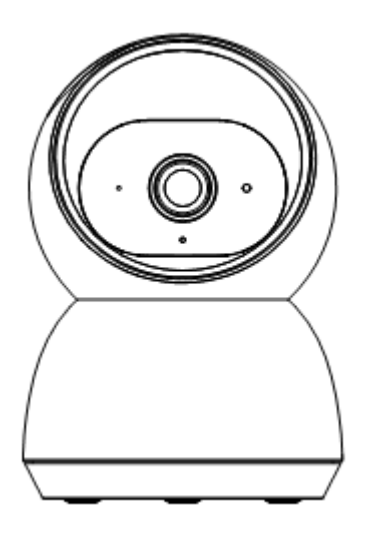

# Model: E95A KEYCODE: 42988274

**Welcome,** Thank you for choosing our smart camera, getting started is easy. What's included

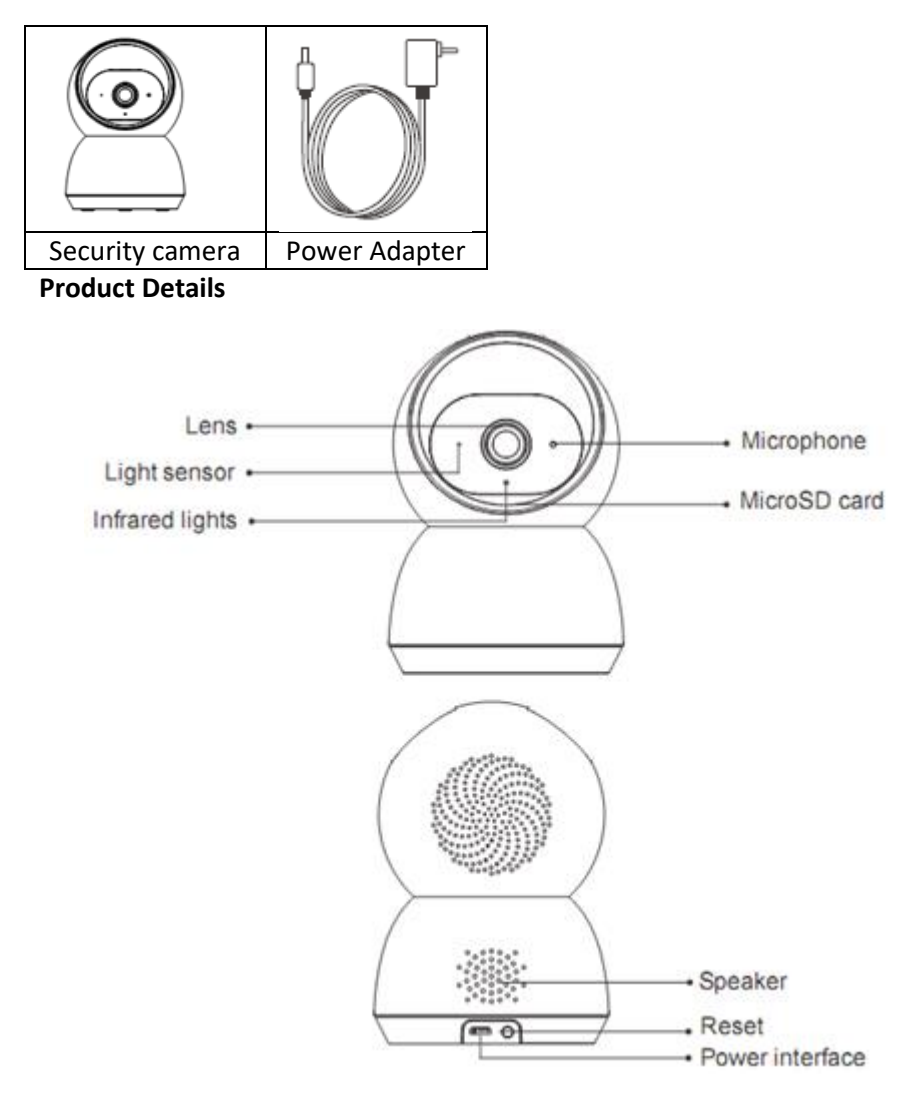

#### **1. Connection Preparation**

It is important that your phone is connect to 2.4Ghz home WIFI and not the 5GHz.

To verify your mobile device is set to a 2.4Ghz WIFI network, navigate to the **Setting** menu and click on **Wi-Fi.** In this menu you will see all the detectable networks in your area. Locate the SSID (the name of your network), and ensure that the Wi-Fi SSID does not end with a 5G / 5GHz.

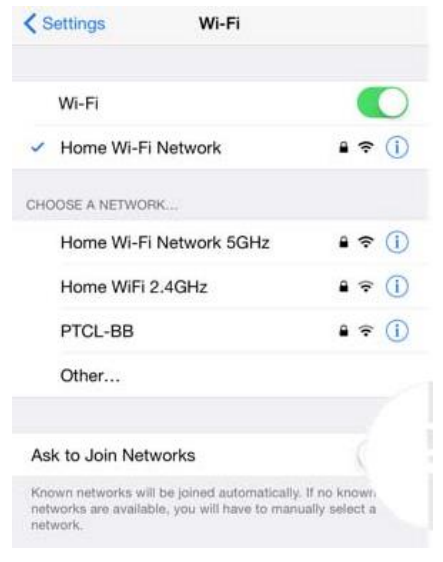

Check you have a strong WI-FI signal (at least two bars) in the location where the smart camera is to be installed.  $\mathcal{F} \mathcal{F} \mathcal{F} \mathcal{F} \mathcal{F}$ 

If you don't have at least two bars signal on your phone, then you may need to reconsider the location or obtaining a Wi-Fi extender to boost the WI-FI signal strength.

#### **2. Install the APP and register Account**

For the best experience, download the "Mirabella Genio" APP to your smartphone from the App Store or Google Play, or you can also scan the QR code below, the APP icon will be displayed after it has been installed successfully

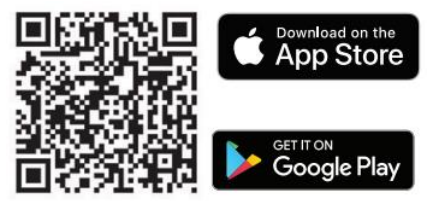

## **Insert the Micro SD card (Micro SD card not included)**

(optional, camera can work without it, but it will not able to record any footage).

Rotate the camera by hand, let the camera lens towards ceiling to expose the Micro SD card slot. Insert the Micro SD card gently into the slot, please pay attention with the direction of the Micro SD card, by look at the direction icon on the Micro SD card slot. don't not force it inside. Micro SD card size needs >8GB, support up to Max of 128Gb.

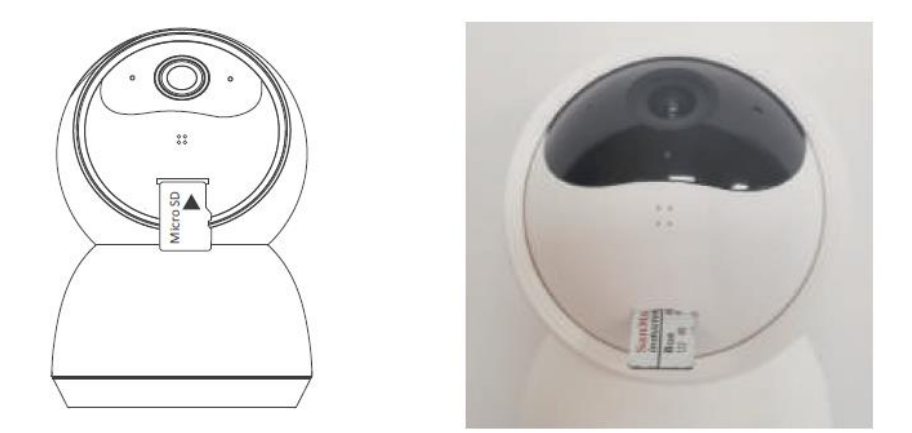

#### **3. Pairing the camera using Mirabella Genio App**

- 1. Connect the power to the camera using supplied DC 5V 1A Micro USB power adapter
- 2. Wait for 30-40 seconds, the indicator light will be blinking RED rapidly (2 blinks per second) Camera is ready to pair.
- 3. Open Mirabella Genio APP, tap on "**+**" symbol**,** then choose **Security & Sensor ,**and select your camera

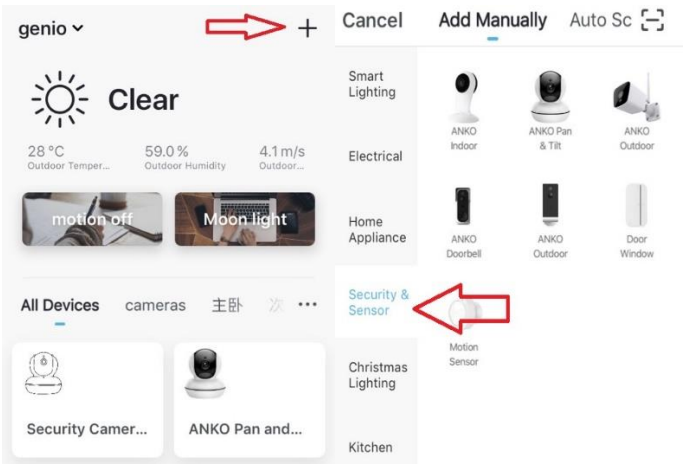

4. Follow the APP's instruction carefully to complete the network pairing process.

Video instuction is also avilable on the www.mirabellgenio.com.au

If after scanning the QR code, the indicator light changes from blinking Red to blinking Blue but failed to become solid Blue and you received time out and/or device not found error, this is an indication of a communication error with the router, please ensure

1.manually disable the 5Ghz Wi-Fi signal on the router setting

2.indicator light is blinking red rapidly as per APP screen (2 blinks per second)

3.make sure you enter the correct 2.4Ghz Wi-Fi name and password

if the led indicator light is not blinking red rapidly when turned on, power off the camera, wait for 10 sec, power on the camera, depress and hold the reset button until the light start to blinking red rapidly and repeat the pairing process again.

#### **Camera usage Tips**

Tap on the **pencil** icon you can access the camera's settings page

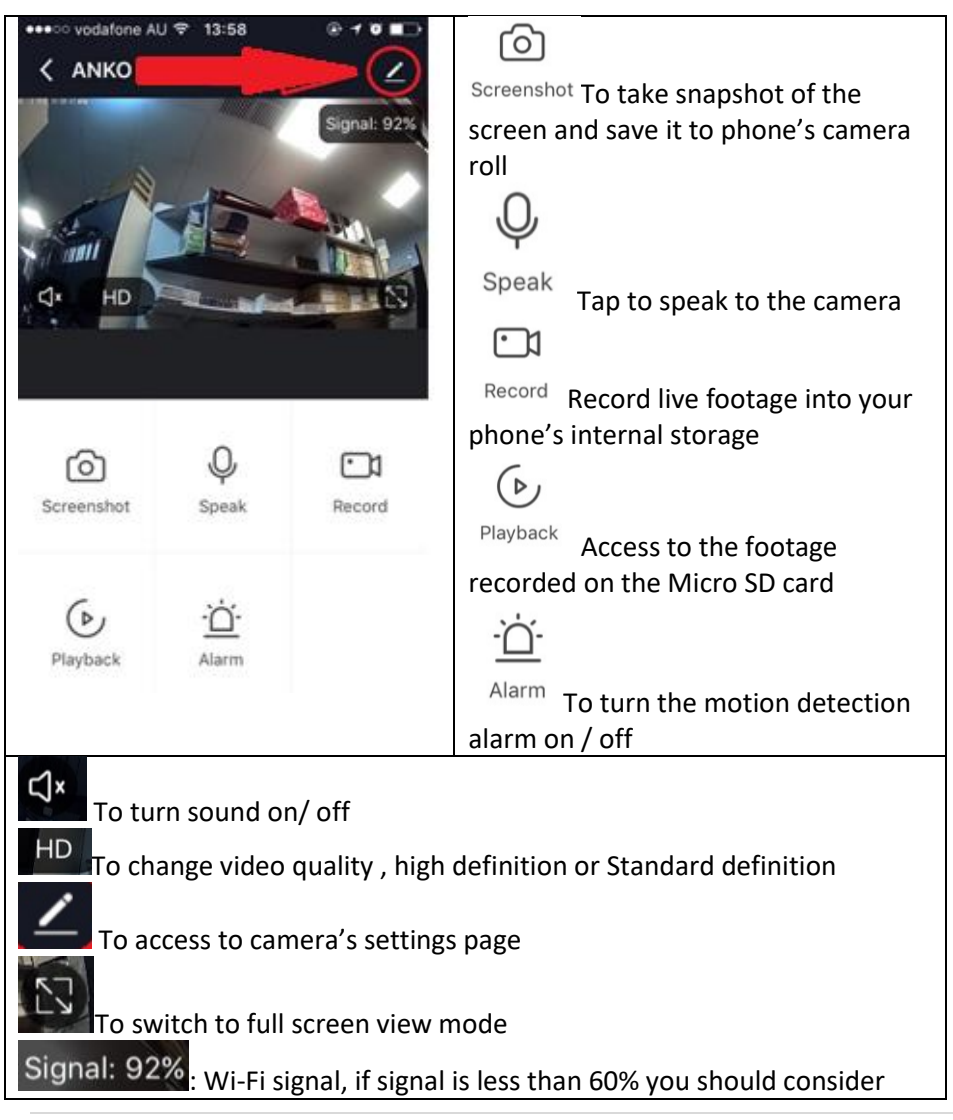

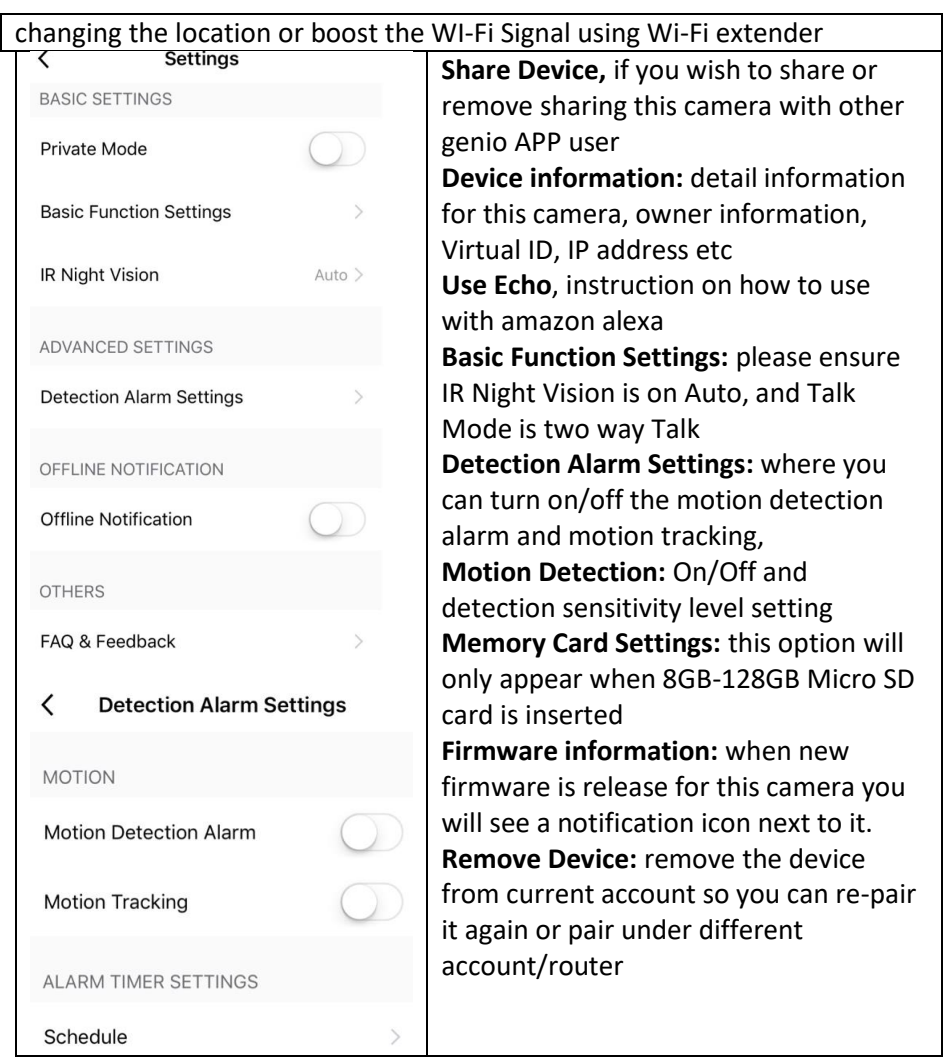

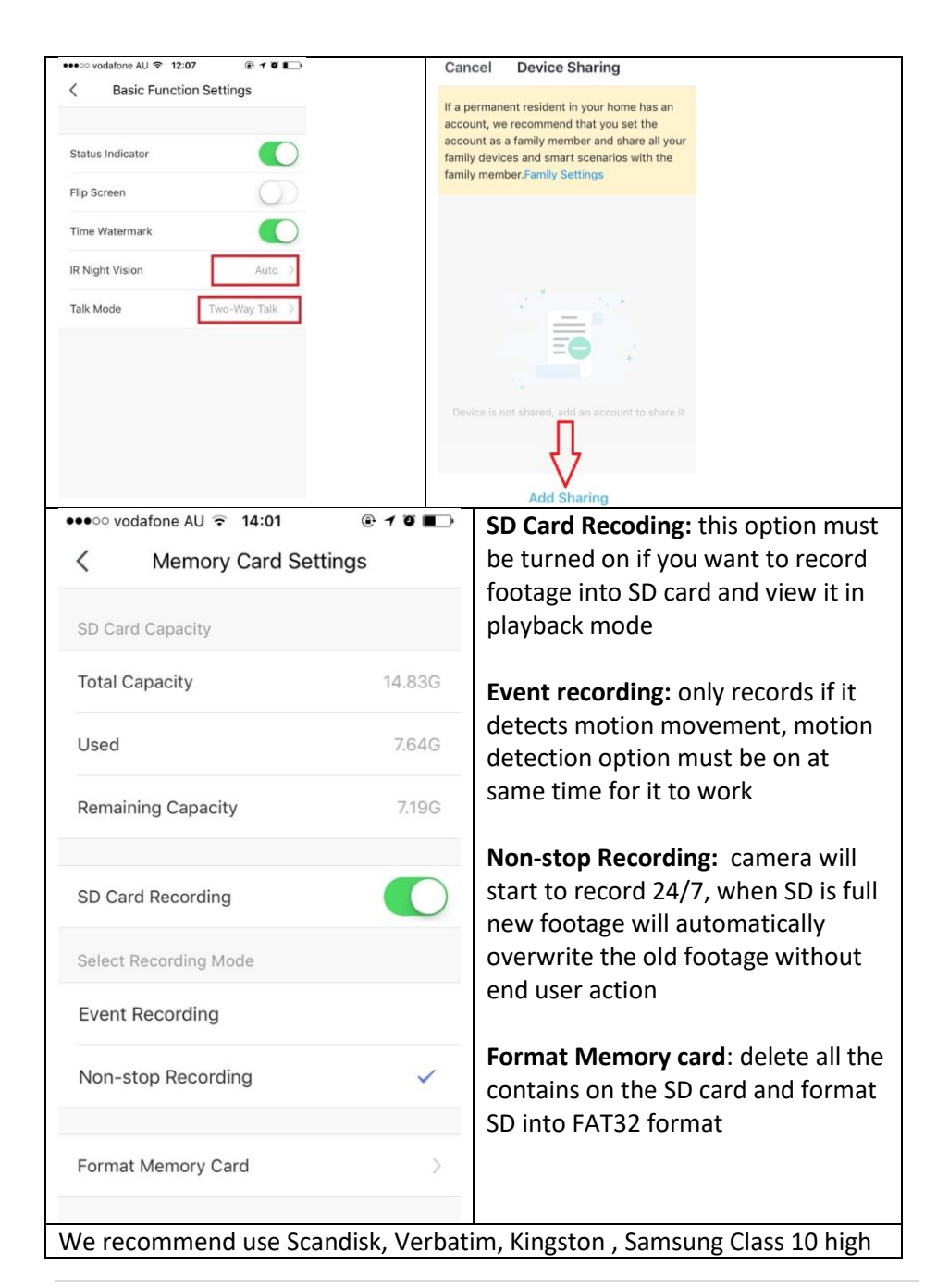

speed micro SD for best performance, When use non-stop recording a 32GB card can record up 6 days of footage. Event recording can record up to 4 weeks of footage.

**Remember the performance of Wi-Fi camera is relies heavily on the performance of your router, before considering buying a new router or Wi-Fi extender, please google topics such as "Improving WiFi Signal and Changing Channels" and try out the settings suggested.**

**If you are using Telstra NBN or dual-band router, you must disable the 5GHz WI-Fi in order to make a successful connection and for best overall performance.** 

**Please note that in Australia MOST smart products only work on the 2.4Ghz signal.**

#### **FAQ:**

#### **How to connect camera to another router/genio account?**

Go the camera' settings page, look for "remove device" Remove it and reset the camera and pair it again through the APP.

#### **Poor performance, take long time to load the live footage?**

Please check the Wi-Fi signal, if it is less than 60%, you will need consider changing the camera location or purchase a Wi-Fi extender.

#### **Camera went offline and doesn't reconnect back online by itself?**

Go the camera' settings page, look for "remove device" Remove it and reset the camera and pair it again through the APP.

#### **Follow the pairing process but still receive the Cannot find Device error?**

Manually disable the 5Ghz Wi-Fi signal on the router setting Ensure that the 2.4Ghz Wi-Fi signal is on.

Ensure the indicator light is blinking RED rapidly as per APP screen (2 blinks per second)

Please check you have entered the correct 2.4Ghz WI-Fi SSID and password

**I am using Telstra NBN, I disabled the 5Ghz and I still cannot get it to pair?** Please follow the Guest Network paring instructions on https://mirabellagenio.net.au/faqs

If you have done all of the above, ensuring that the 5Ghz is disabled and the light changed from blinking red to blinking blue, but failed to become a solid blue, then your modem could be incompatible with smart device.

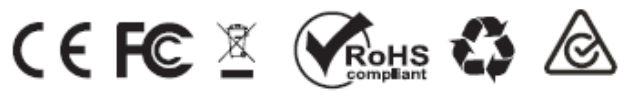

All trademarks are used for reference purposes only. Made in China ANKO, HOME&CO AND AUDIOSONIC® ARE TRADEMARKS OF KMART AUSTRLIA LIMITED.

> MIRARELLA INTERNATIONAL PTY LTD 1 MIRABELLA DRIVE, TULLMARINE, VIC, AUSTRALIA 3043 TOLL FREE: 1800 636 528, www.mirabellagenio.com.au